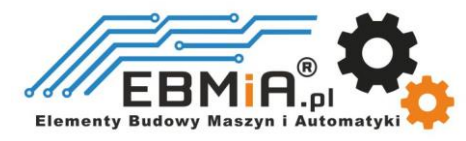

# *Instrukcja obsługi Sterowników serwokrokowych*

# **CS-D1008E**

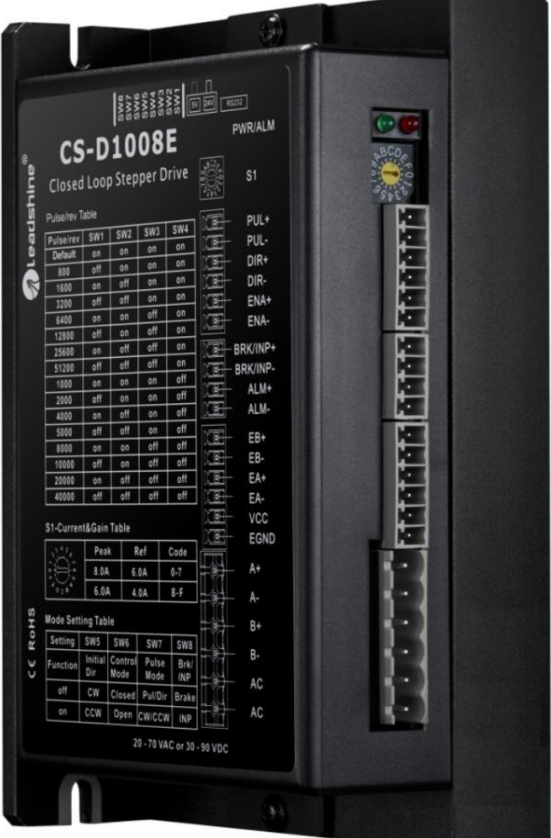

Revision 1.0

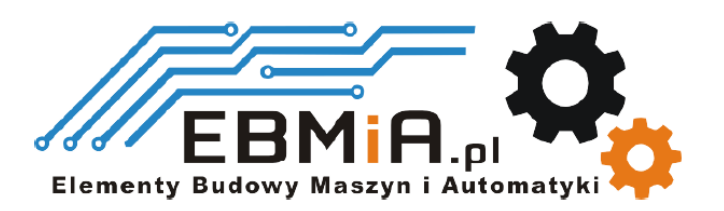

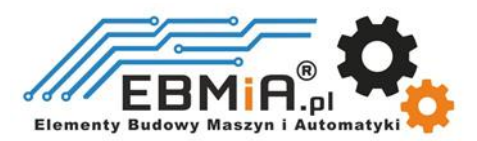

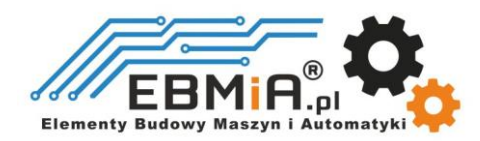

# **Ważna uwaga**

Przeczytaj uważnie niniejszą instrukcję przed jakimkolwiek montażem i użytkowaniem. Nieprawidłowe obchodzenie się z produktami opisanymi w tej instrukcji może spowodować obrażenia ciała oraz szkody osób i maszyn. Należy ściśle przestrzegać informacji technicznych dotyczących wymagań instalacyjnych.

Niniejsza instrukcja nie jest przeznaczona do udostępniania. Wszelkie prawa zastrzeżone. Żadna część tej instrukcji nie może być powielana, ani przesyłana w jakikolwiek sposób, elektroniczny, mechaniczny, poprzez kserowanie, kopiowanie. Chociaż podczas przygotowywania książki podjęto wszelkie środki ostrożności, nie ponosimy odpowiedzialności za błędy lub pominięcia. Nie ponosi się również żadnej odpowiedzialności za szkody wynikające z wykorzystania informacji zawartych w niniejszym dokumencie.

Niniejszy dokument stanowi zastrzeżoną informację i jest udostępniana WYŁĄCZNIE do użytku klienta. Informacje zawarte w tym dokumencie mogą ulec zmianie bez powiadomienia, mogą być od czasu do czasu aktualizowane w związku z ulepszeniami produktu itp. i mogą nie być zgodne pod każdym względem z poprzednimi wydaniami.

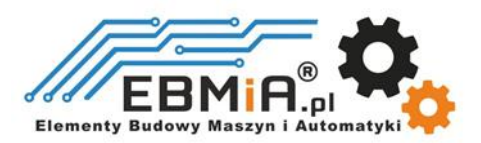

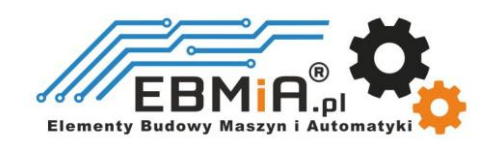

# **1. Wstęp**

Sterowniki serwokrokowe **CS-D1008E** firmy Leadshine, to napędy krokowe z zamkniętą pętlą sprzężenia zwrotnego zaprojektowane, aby rozwiązać problem utraty kroku w tradycyjnych układach sterowania silnikiem krokowym, który pracuje z otwartą pętlą. Stosując enkoder jako sprzężenie zwrotne prędkości i pozycji, zwiększamy w niezawodność systemu przy minimalnym wzroście kosztów. W sterownikach **CS-D1008E** został zastosowany zaawansowany algorytm sterowania Leadshine oparty na wieloletnim doświadczeniu w sterowaniu krokowym i serwonapędami. Napęd **CS-D1008E** jest wysoce niezawodny, a przy tym niedrogi oraz doskonale sprawdza się w wielu zastosowaniach przemysłowych, takich jak maszyn CNC: frezarki, czy wycinarki laserowe, medycyna, elektronika, pakowanie, itp. Wszędzie tam, gdzie wymagane jest precyzyjne pozycjonowanie silnika.

Sterownik **CS-D1008E** może sterować 2-fazowe silniki krokowe o rozmiarze NEMA 23, 24 i 34 z enkoderami inkrementalnymi. W porównaniu z tradycyjnymi systemami krokowymi z otwartą pętlą, system kroków w zamkniętej pętli CS-D1008E może wyeliminować potencjalne utraty kroku, korekcję błędów położenia w czasie rzeczywistym i nie wymaga rezerwacji momentu obrotowego. Może również zasilać napędzany silnik krokowy ze zmniejszonym ogrzewaniem, niższym poziomem hałasu, niższymi wibracjami ....

#### **1.1 Funkcje**

- Praca bez gubienia kroków
- Miękki start silnika bez uderzenia po włączeniu zasilania
- Napięcie zasilania: **18-80VAC** lub **24-110VDC**,
- Maksymalny prąd wyjściowy: **8**.**0A**
- Zasilanie 2-fazowych silników krokowych **NEMA 23, 24 i 34**
- Łatwe strojenie i konfiguracja dynamiczna praca silnika bez przeregulowań
- Brak konieczności przewymiarowania momentu obrotowego
- Maksymalna częstotliwość wejściowa **500** kHz
- 15 ustawień mikrokroków w zakresie 800-51 200 za pomocą przełączników DIP lub 200-51 200 za pomocą oprogramowania (wzrost o 200)
- Zwiększenie wydajności przy aplikacji o niskiej prędkości (<60 obr./min)
- Wybór ustawień pętli PID za pomocą przełącznika obrotowego **S1**
- Wejścia izolowane optycznie **5V** lub **24V**
- Ustawienie kierunku obrotów silnika przez **SW5**
- Sterowanie w pętli zamkniętej lub otwartej przez **SW6**
- Ustawienie sposobu sterowania: Krok/Kierunek lub CW/CCW za pomocą przełącznika **SW7**
- Określenie funkcji wyjścia uniwersalnego osiągnięcie pozycji lub wyjście hamulca za pomocą **SW8**
- Wyjście alarmowe
- Zabezpieczenia przed przekroczeniem prądu, napięcia i pozycji po błędzie
- Zmniejszone nagrzewanie silnika i bardziej wydajny płynny ruch i bardzo niski poziom hałasu podczas pracy silnika

#### **1.2. Aplikacje**

Sterowniki serwokrokowe **CS-D1008E** przeznaczone są do zasilania 2-fazowych silników krokowych NEMA 23, 24 i 34. Można go zastosować w wielu gałęziach przemysłu (maszyny CNC, elektronika, medycyna, automatyka, pakowanie…) do zastosowań takich jak frezarki, wycinarki plazmowe, laserowe, fabryczne linie montażowe, maszyny pakujące i innych.

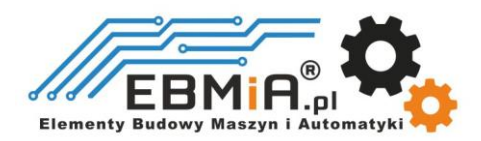

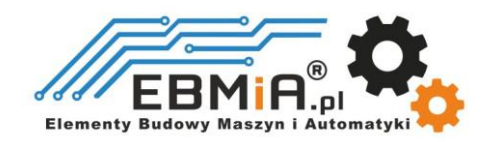

# **2. Specyfikacja**

#### **2.1 Specyfikacja elektryczna**

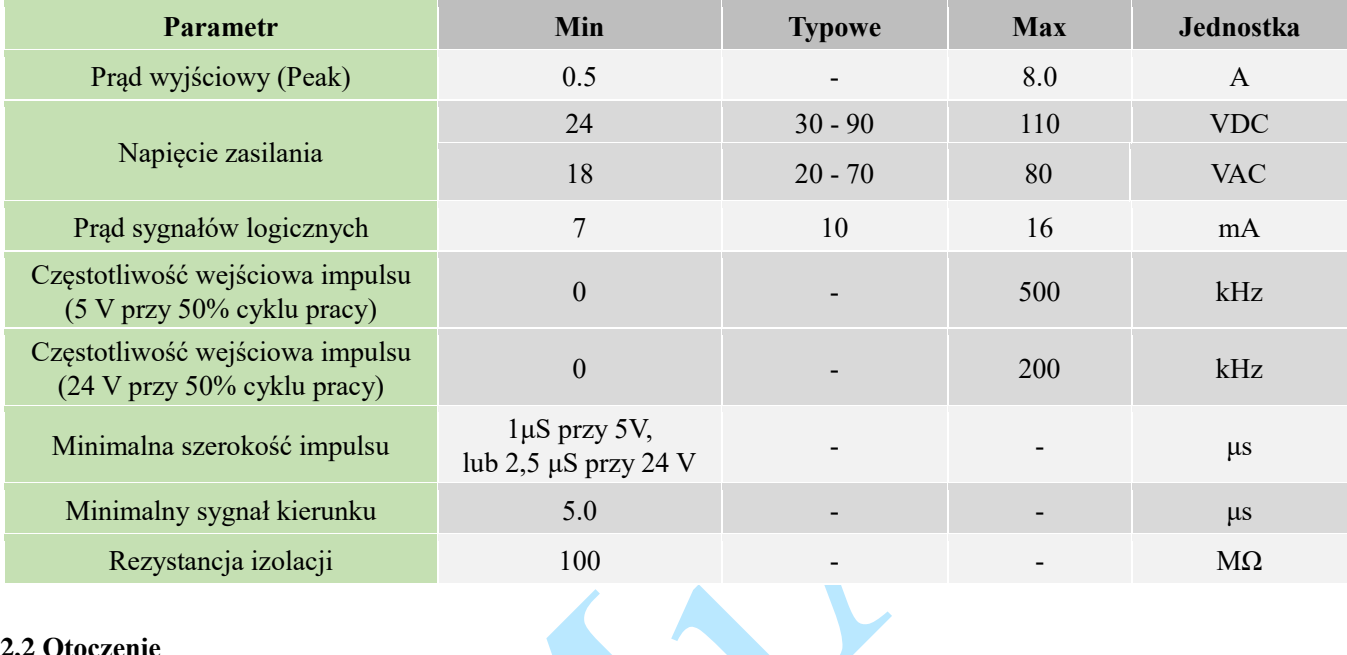

#### **2.2 Otoczenie**

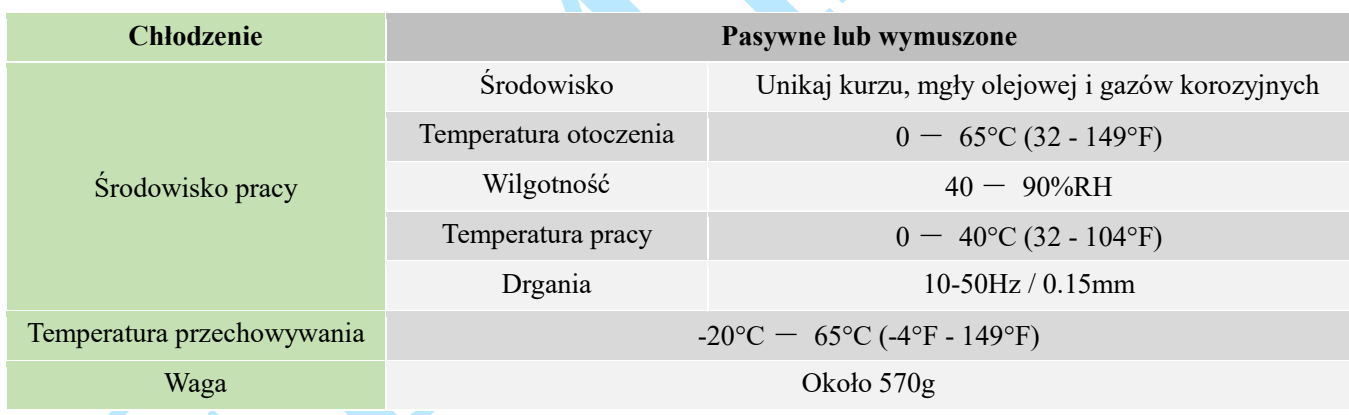

# **2.3 Specyfikacja mechaniczna**

**(jednostka: mm [1inch=25.4mm])**

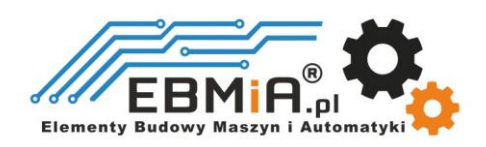

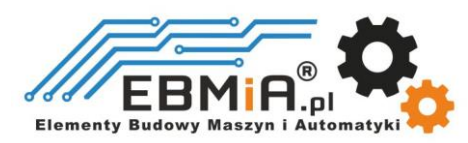

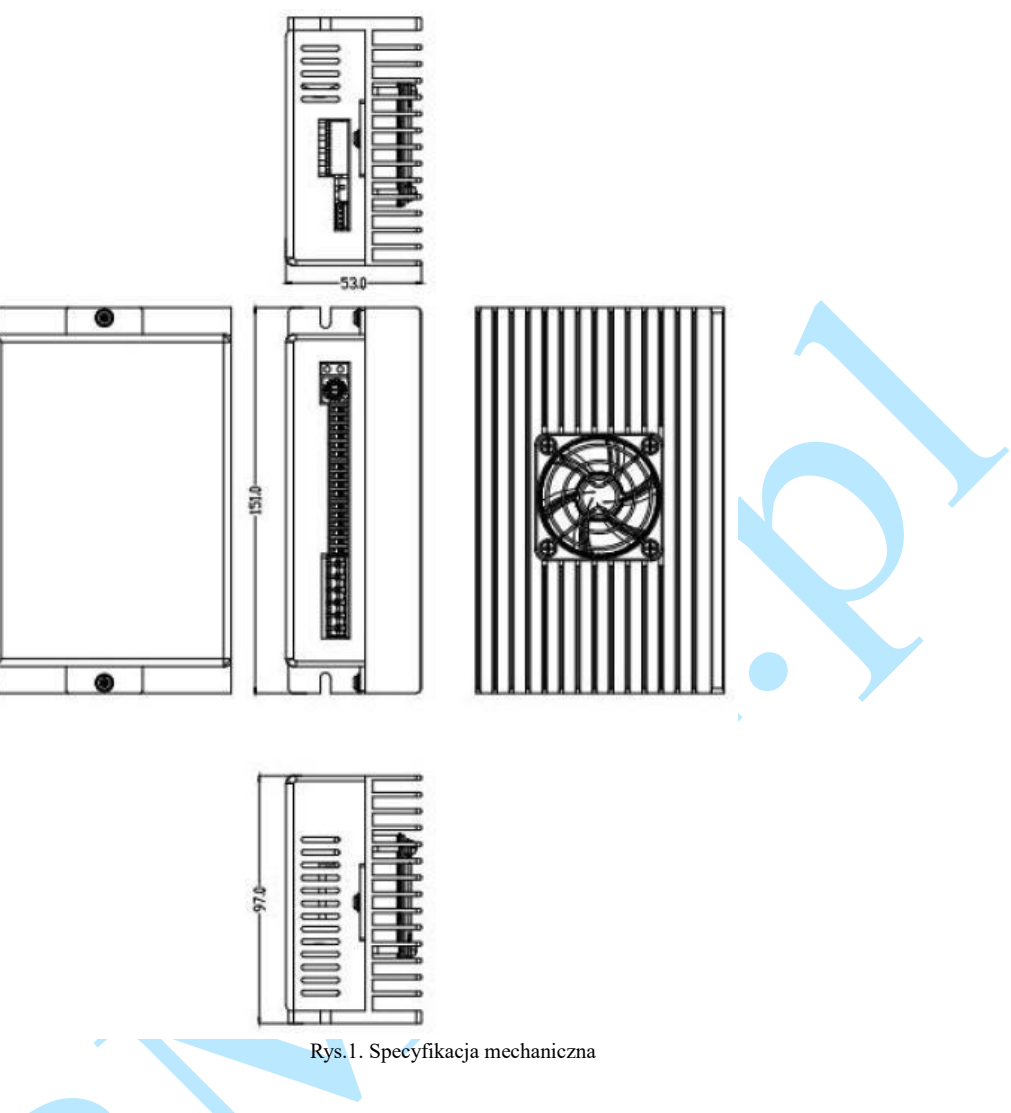

#### **2.4 Eliminacja ciepła**

- Temperatura pracy **CS-D1008E** niższa niż 65℃ (149°F)
- Zaleca się montaż napędu pionowo, aby zmaksymalizować powierzchnię radiatora. W razie potrzeby użycie metody wymuszonego chłodzenia, aby ostudzić.
- Jeśli zainstalowanych jest wiele napędów **CS-D1008E**, zaleca się zachowanie minimalnej odległości 30 mm (12 cali) między dwoma z nich.

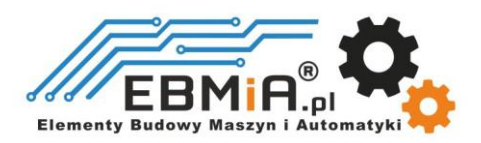

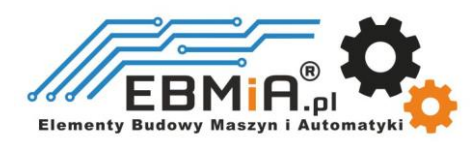

# **3. Wejścia i wyjścia sterownika.**

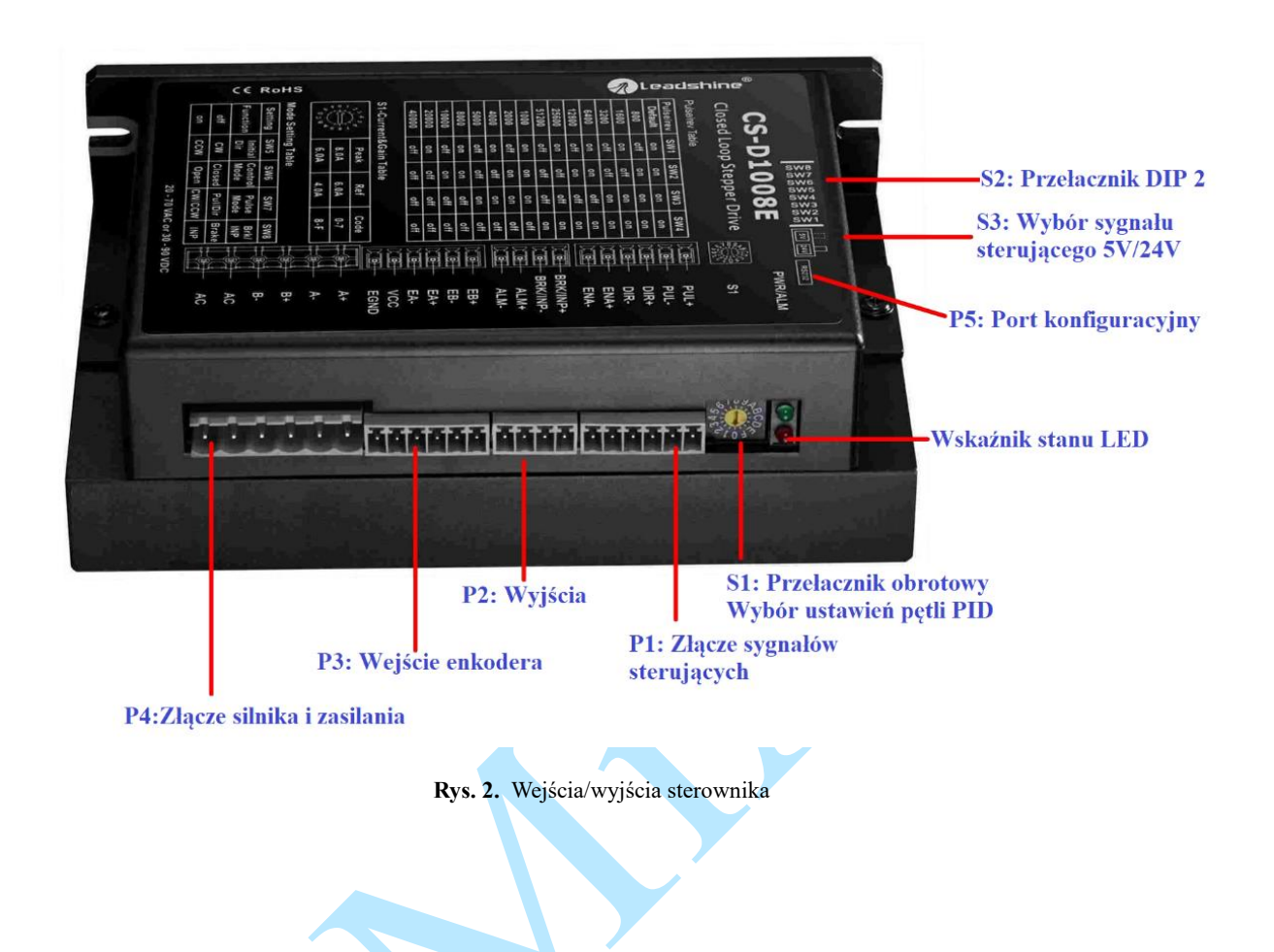

#### **3.1 P1– złącze sygnałów sterujących**

#### **3.1.1 Przypisanie pinów P1**

Złącze **P1** na rysunku 2 umożliwiają połączenia dla sygnałów sterujących i konfigurowalne wyjścia cyfrowe.

Istnieją 3 sygnały sterujące dla impulsu, kierunku i sygnału zezwolenia na pracę. Szczegółowe informacje zawarte są w tabeli poniżej.

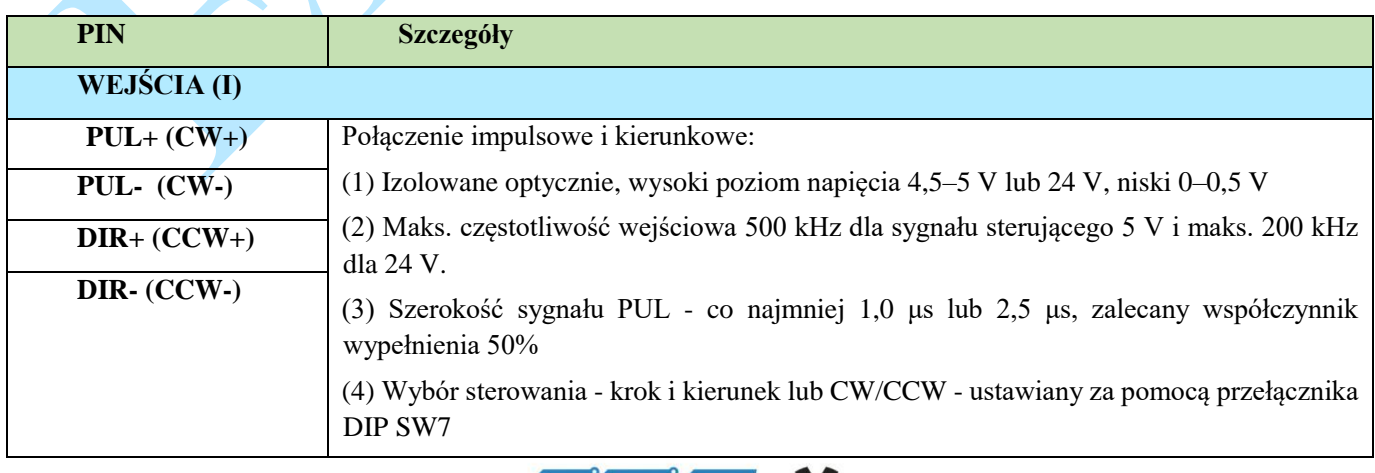

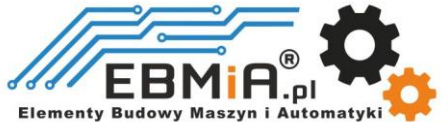

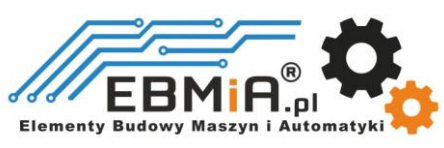

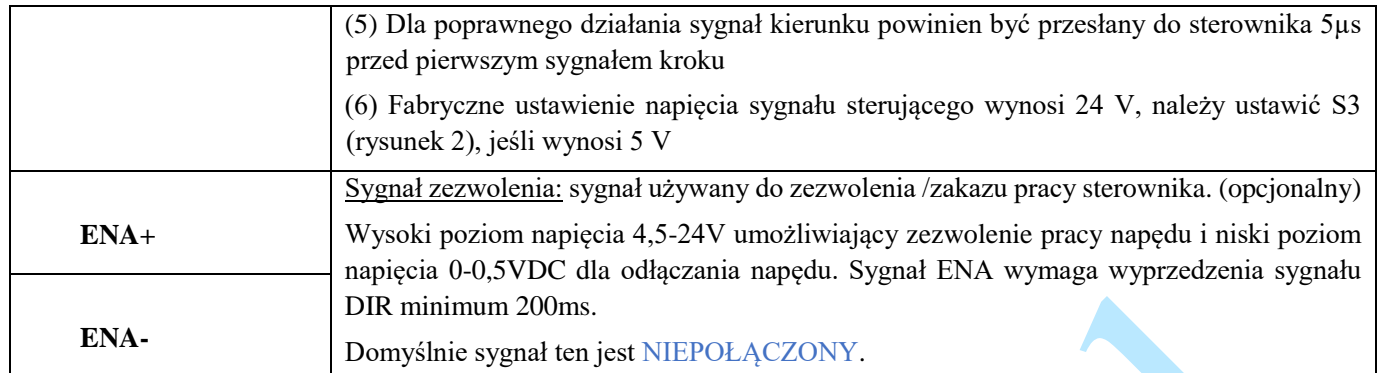

#### **3.2 Złącze P2 – złącze wyjściowe alarmu i pozycji/hamulca**

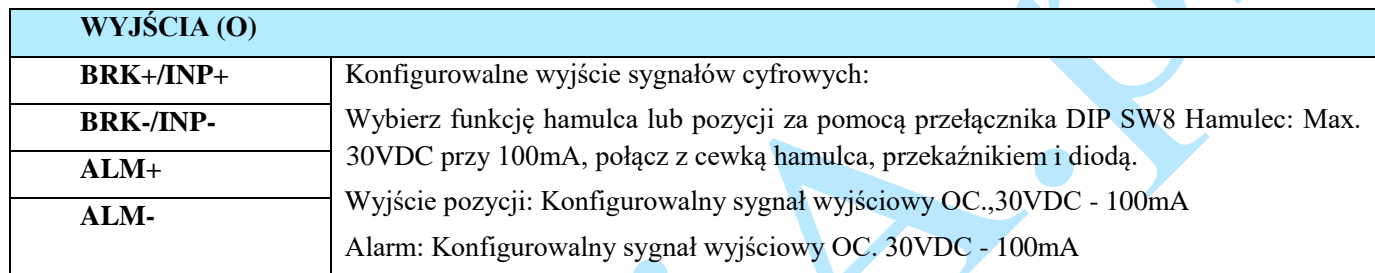

**Uwagi: (1) Sugeruje się użycie ekranowanych przewodów sygnałowych; (2) aby uniknąć/zmniejszyć zakłócenia, nie należy wiązać ze sobą kabli sygnału sterującego i przewodów zasilających; (3) Wyjście hamulca wymaga podłączenia przekaźnika i diody.** 

#### **3.2.2. Konfiguracja wyjścia pozycjonowania / wyjścia hamulca.**

#### **Alarm**

Sygnały alarmowe mogą być wysyłane w przypadku wystąpienia przekroczenie napięcia, przekroczenie prądu, błędu pozycji itp. Wyjście to może być wykorzystane do sterowania urządzeniami takimi jak przekaźnik, dioda LED itp. lub jako sygnał wejściowy do urządzeń elektronicznych jak sterownik PLC.

Na przykład w systemie wieloosiowym, takim jak maszyna CNC, w przypadku awarii jednej z osi taki sygnał wyjściowy błędu może zostać przesłany do sterownika ruchu w celu wykonania następującego działania (np. automatycznego wyłączenia maszyny, automatycznego usunięcia błędów itp.).

#### *"In Position"-* **wyjście pozycji**

Użyj przełącznika SW8, aby skonfigurować to wyjście jako wyjście IN POSITION. W takim przypadku sygnał wyjściowy może zostać wysłany do urządzeń zewnętrznych, takich jak przekaźniki, sterowniki ruchu, sterowniki PLC, gdy aktualna pozycja znajduje się w zakresie docelowym (parametr *Distance to Send*).

#### **Połączenie**

Patrz poniższy rysunek.

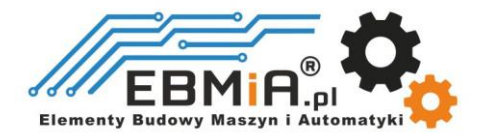

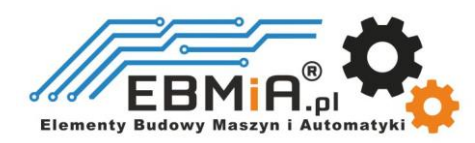

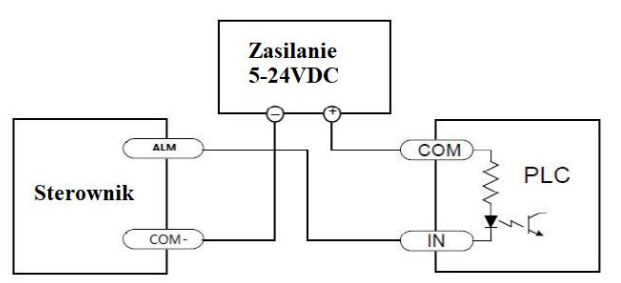

Sterowanie wejściami NPN w sterowniku PLC

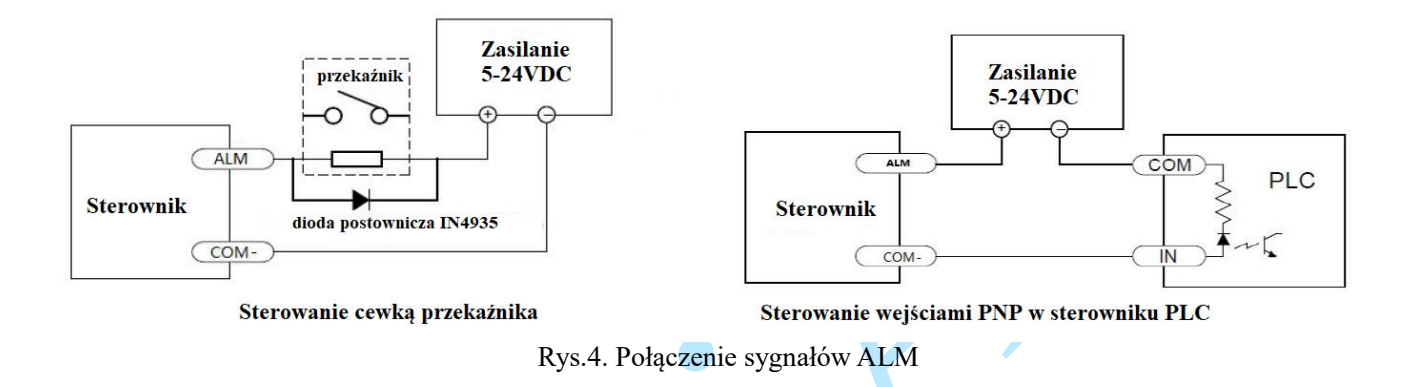

#### *"Brake Control" -* **Hamulec**

Sygnał ten można wykorzystać do automatycznego sterowania hamulcem w przypadku awarii zasilania systemu.

W przypadku stosowania przekaźnika elektromagnetycznego 24V zaleca się podłączenie diody (np. IN4007) równolegle, nie należy odwracać polaryzacji. Połączenie przedstawiono na poniższym rysunku.

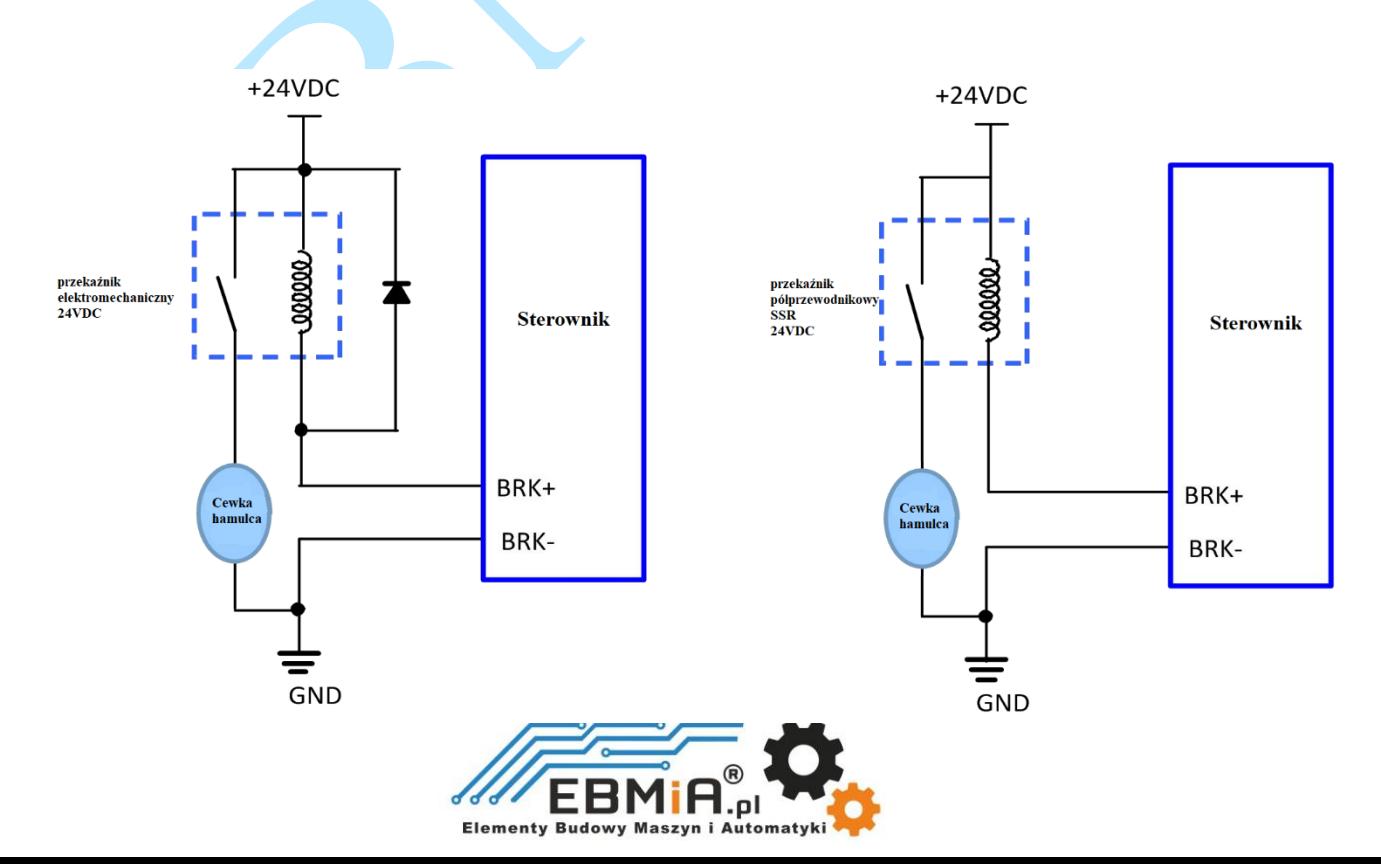

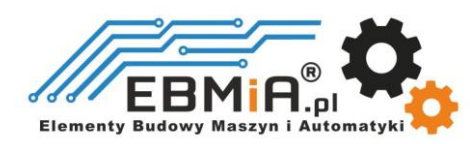

W przypadku zastosowania przekaźnika półprzewodnikowego (SSR) zaletami są: szybka reakcja, brak konieczności dodawania diod, brak szumów.

#### **3.1.2 Typowe połączenia**

**CS-D1008E** może przyjmować wejścia sygnału sterującego różnicowego i single-ended (wyjście z otwartym kolektorem i wyjście PNP). **CS-D1008E** ma 3 izolowane optycznie wejścia sterujące: PUL, DIR i ENA. Poniższe rysunki przedstawiają połączenia sygnałów typu otwarty kolektor i PNP.

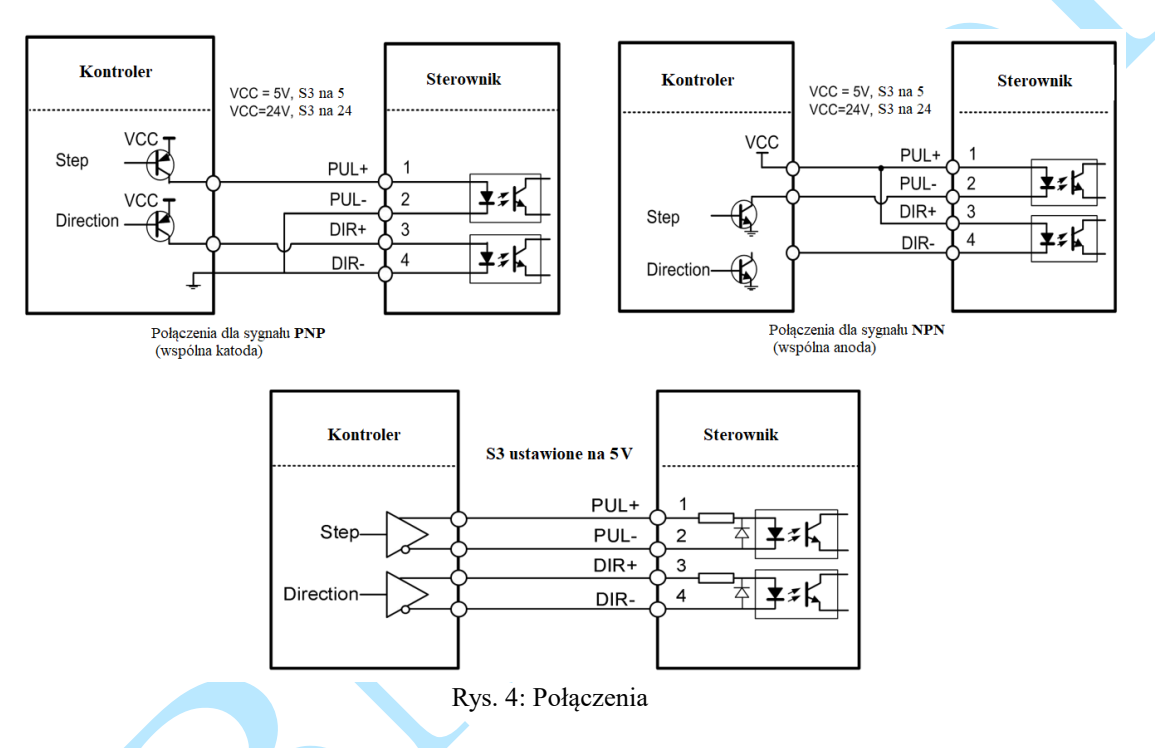

Uwagi: (1) Sygnał ENA jest domyślnie niepodłączony; (2) Sygnału sterujący wynosi domyślnie 24 V. Jeśli jest to 12 V, należy najpierw ustawić przełącznik S3 (Rysunek 2) na 5 V, a następnie podłączyć rezystor 1 KΩ; Jeśli wynosi 5 V, ustaw S3 na 5 V.

#### **3.2. Złącze enkodera**

Złącze **P3** na rysunku 2 służy do podłączenia sygnału enkodera. Szczegółowe informacje można znaleźć w poniższej tabeli.

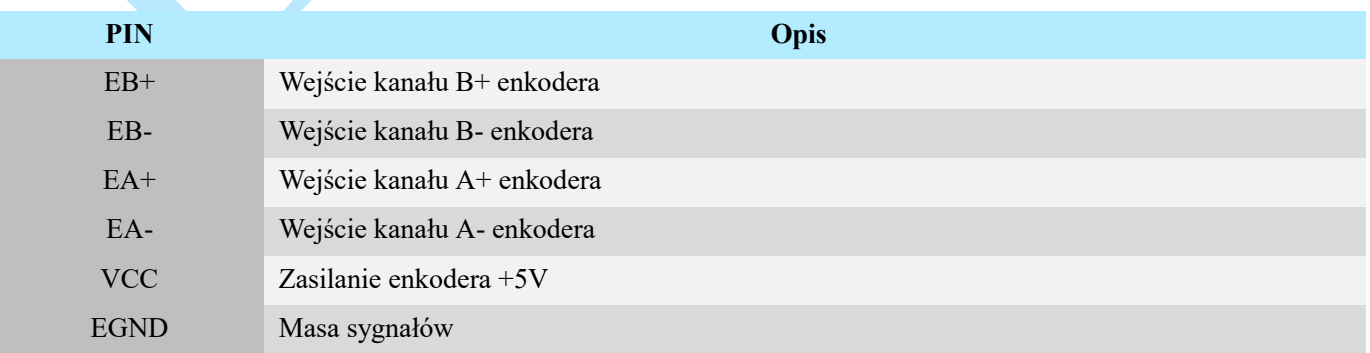

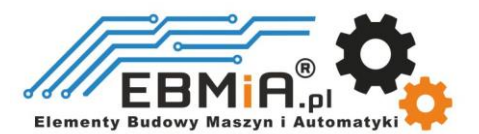

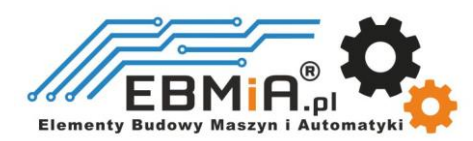

#### **3.3. P4 – Złącze silnika i zasilania**

Złącze P4 na rysunku 2 służy do podłączenia silnika. Szczegółowe informacje można znaleźć w poniższych tabelach.

#### **CS-D1008E**

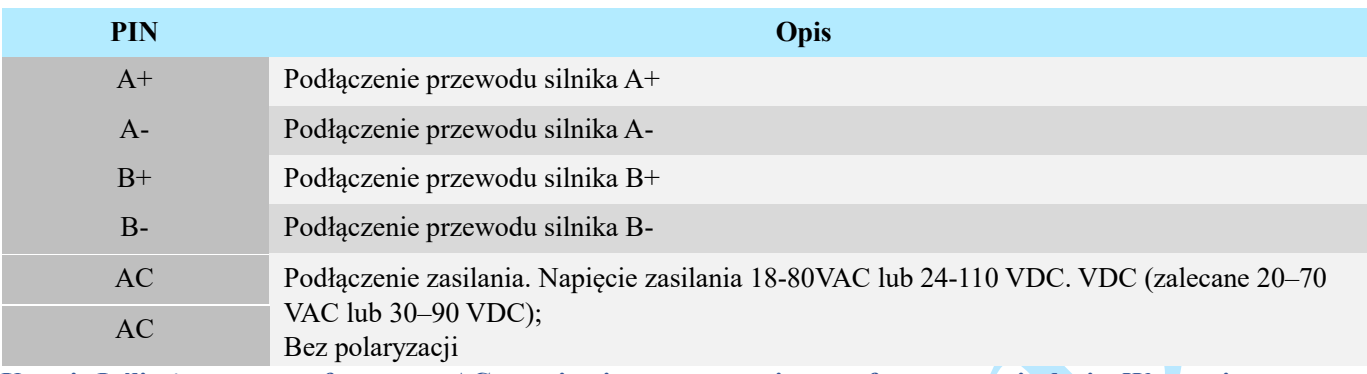

**Uwagi: Jeśli używasz transformatora AC, pamiętaj o zastosowaniu transformatora z izolacją. W przeciwnym** 

**razie istnieje ryzyko porażenia prądem elektrycznym**

#### **3.4. P5 – Port konfiguracyjny RS232**

Złącze P5 na rysunku 2 to port komunikacyjny RS232 do połączenia z komputerem. Połączenie RS232 **CS-D1008E** służy wyłącznie do strojenia, a nie do sterowania.

Poniżej przedstawiono szczegóły złącza:

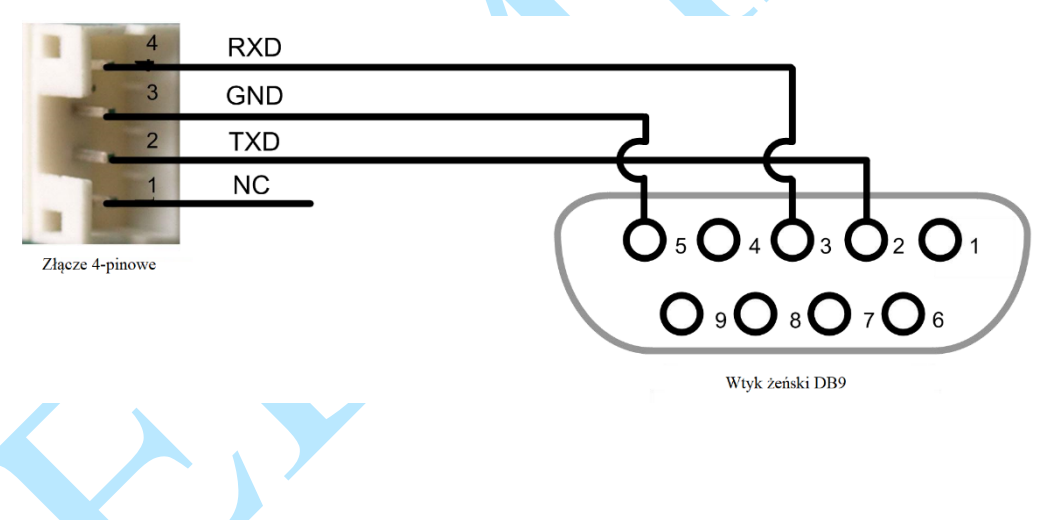

#### **3.5. Diody stanu**

**CS-D1008E** posiadają dwie diody LED. ZIELONAto wskaźnik zasilania, który w normalnych okolicznościach powinien być zawsze włączony. CZERWONA to lampka wskazująca stan napędu, która będzie wyłączona podczas normalnej pracy, ale włączy się i będzie migać 1,2 lub 7 razy w ciągu 5 sekund w przypadku włączonego zabezpieczenia.

## **4. Wybór silnika**

**CS-D1008E** jest przeznaczony do zasilania 2-fazowych silników krokowych NEMA 23, 24 i 34 z enkoderami inkrementalnymi poniżej 10000 linii (zalecane 1000 linii). Leadshine oferuje wiele wysokowydajnych silników

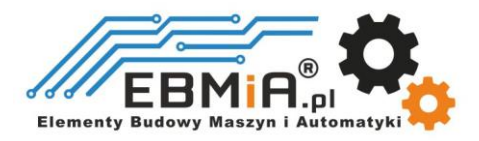

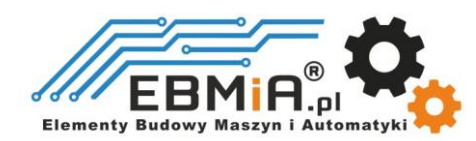

krokowych kompatybilnych z **CS-D1008E**, które można znaleźć w Załączniku A tego dokumentu. **CS-D1008E** może również zasilać podobne silniki krokowe z enkoderami inkrementalnymi od innych dostawców.

# **5. Podłączenie zasilania**

CS-D1008E przeznaczone są do zasilania silników krokowych (NEMA 23, 24 i 34) produkcji Leadshine lub silników innych dostawców. Aby uzyskać optymalną wydajność, ważne jest, aby wybrać odpowiedni typ zasilacza, napięcie i prąd wyjściowy. Ogólnie rzecz biorąc, napięcie zasilania określa wydajność silnika krokowego przy dużej prędkości, podczas gdy prąd wyjściowy napędu określa wyjściowy moment obrotowy silnika napędzanego (szczególnie przy niższych prędkościach). Wyższe napięcie zasilania może zwiększyć prędkość obrotową silnika, ale jednocześnie skutkować większym hałasem i nagrzewaniem silnika. W przypadku zastosowań o niskiej prędkości silnika sugeruje się stosowanie zasilaczy o niższym napięciu zasilania.

#### **5.1 Zasilanie regulowane i nieregulowane**

Do zasilania napędu można używać zarówno zasilaczy regulowanych, jak i nieregulowanych. Teoretycznie preferowane są zasilacze nieregulowane ze względu na ich zdolność do wytrzymywania gwałtownego wzrostu pola magnetycznego EMF i szybszą reakcję na zmianę prądu. Jeśli zamiast tego wolisz używać zasilacza regulowanego, sugerujemy wybrać taki, który jest specjalnie zaprojektowany do sterowania krokowego lub serwo, np. Leadshine RPS. W przypadku, gdy dostępne są tylko zasilacze impulsowe ogólnego przeznaczenia, wybierz taki, który ma "przewymiarowaną" znamionową moc wyjściową (np. , używając zasilacza 4A dla silnika krokowego 3A). Z drugiej strony, jeśli stosowane jest zasilanie nieregulowane, można zastosować zasilacz o niższym prądzie znamionowym niż silnik (zwykle 50% - 70% prądu fazowego silnika). Powodem jest to, że przemiennik pobiera prąd z nieregulowanego źródła zasilania tylko podczas trwania cyklu PWM w stanie włączenia, ale nie w czasie trwania wyłączenia. Dlatego średni prąd pobierany z zasilacza jest znacznie mniejszy niż prąd silnika. Na przykład dwa silniki 3A mogą być dobrze zasilane przez jeden zasilacz o wartości znamionowej 4A.

Uwagi: Zobacz *Załącznik B* na końcu tego dokumentu, aby zapoznać się z zasilaczami impulsowymi kompatybilnymi z Leadshine **CS-D1008E**.

#### **5.2 Współdzielenie zasilania**

Wiele sterowników **CS-D1008E** może korzystać z tego samego zasilacza, jeśli ma on wystarczającą pojemność. Należy podłączyć każdy moduł **CS-D1008E** do tego wspólnego źródła zasilania osobno. Aby uniknąć zakłóceń nie należy łączyć szeregowo sterowników do zasilacza. Każdy sterownik powinien być podłączony osobnymi przewodami (połączenie równoległe).

#### **5.3 Wybór napięcia zasilania**

CS-D1008E jest zaprojektowany do napięcia wejściowego 18-80VAC lub 24-110 VDC. Przy doborze zasilacza należy wziąć pod uwagę również wahania napięcia linii zasilającej i napięcia zwrotnego EMF, generowanego podczas zwalniania silnika. Zaleca się użycie zasilacza o napięciu wyjściowym **30–90 VDC lub 20-70 VAC**, pozostawiając miejsce na "pływanie" napięcia w sieci energetycznej i napięcie EMF. Jeśli używasz transformatora prądu przemiennego, pamiętaj o zastosowaniu transformatora z izolacją. W przeciwnym razie istnieje ryzyko porażenia prądem.

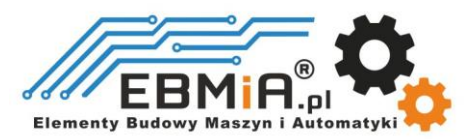

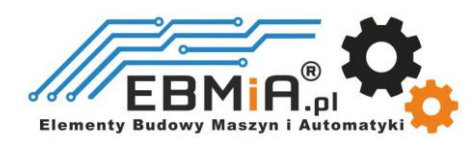

# **6. Konfiguracje przełączników DIP**

Ten obrotowy przełącznik S1 służy do ustawiania parametrów pętli prądowej PID. Gdy przełącznik obrotowy jest ustawiony na **0** można modyfikować parametry pętli prądowej za pomocą oprogramowania komputerowego.

Przy każdej zmianie przełącznika obrotowego należy ponownie uruchomić zasilanie, aby aktywować ustawienie.

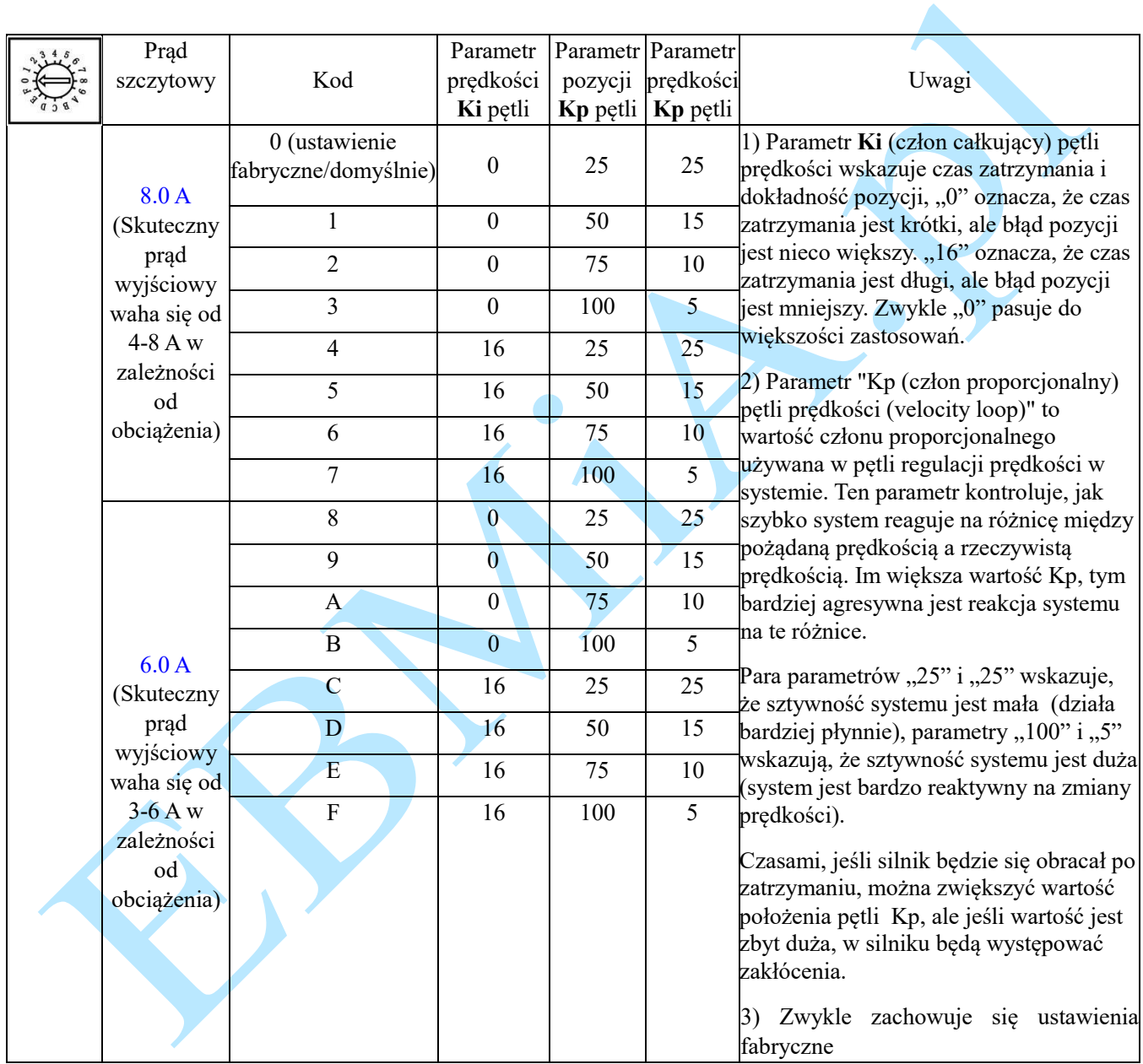

**CS-D1008E** ma jeden 8-bitowy przełącznik DIP

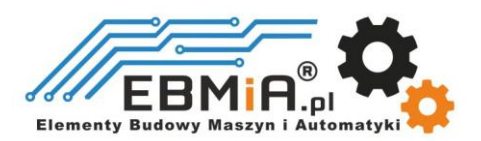

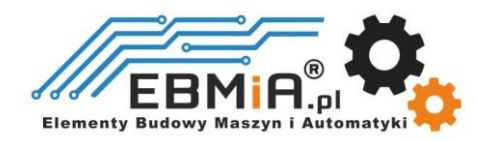

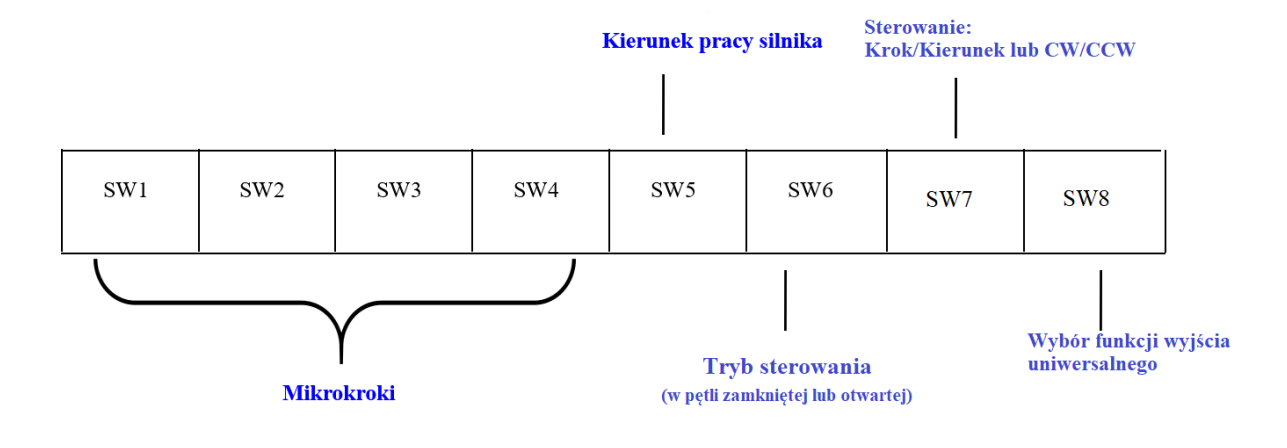

#### **6.1 Konfiguracja mikrokroku (SW1-SW4)**

Rozdzielczość mikrokrokową ustawia się za pomocą przełączników DIP SW1, 2, 3, 4, jak pokazano w poniższej tabeli:

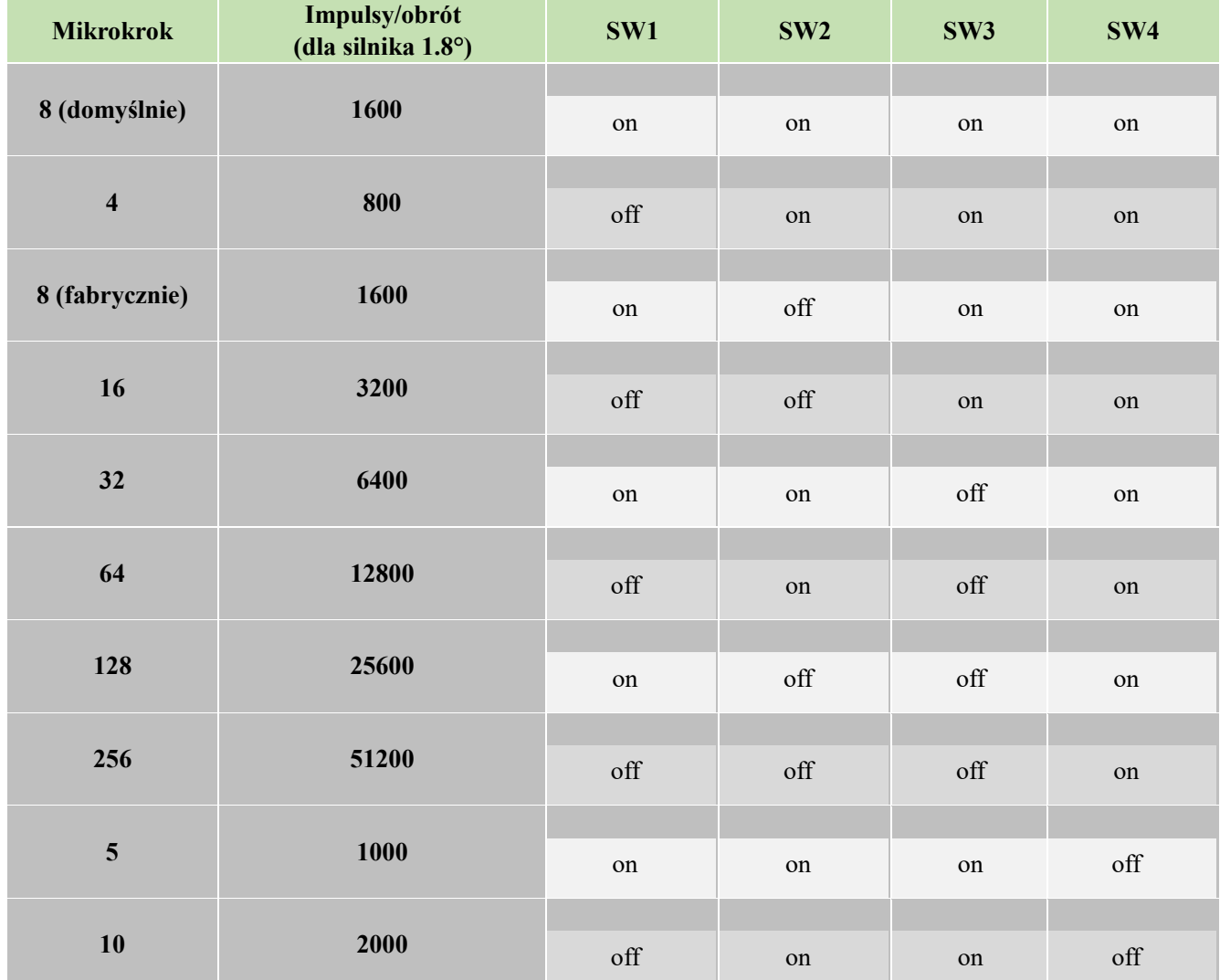

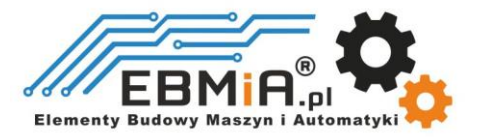

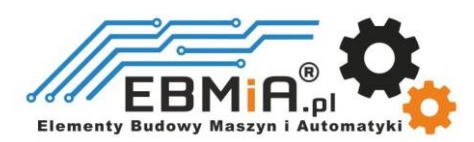

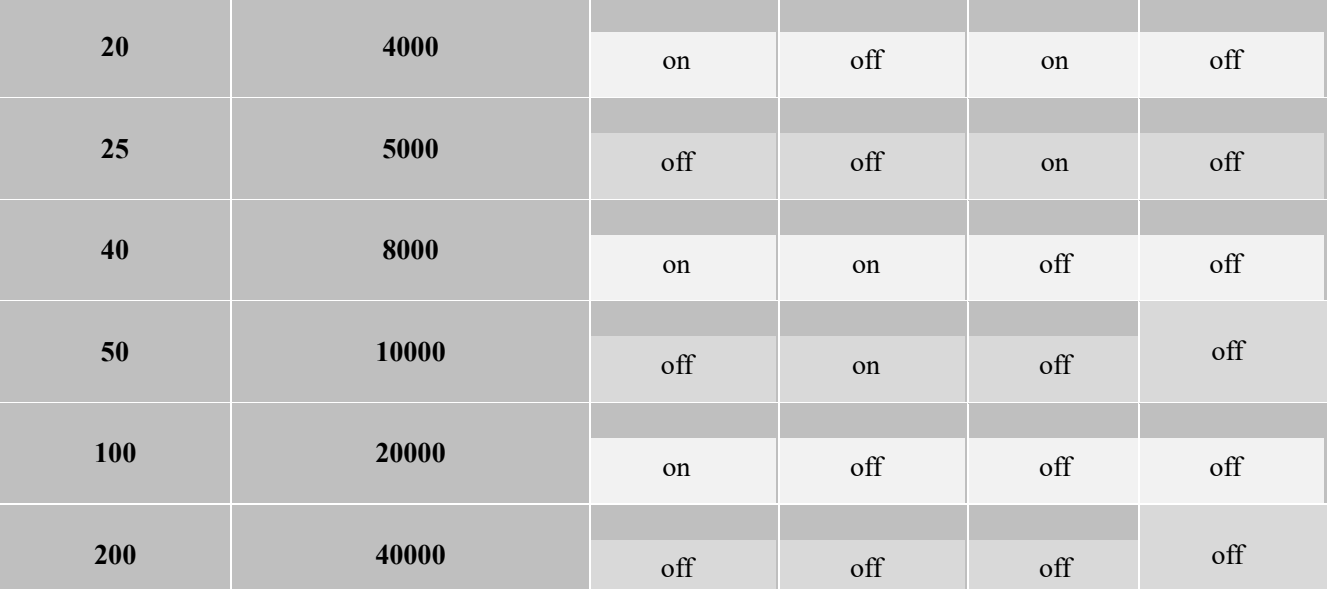

Uwaga: "fabryczne" oznacza fabryczne ustawienie przełącznika, "domyślne" oznacza, że parametry można ustawić za pomocą oprogramowania Leadshine.

#### **6.2. Inne ustawienia przełącznika DIP (SW5-SW6)**

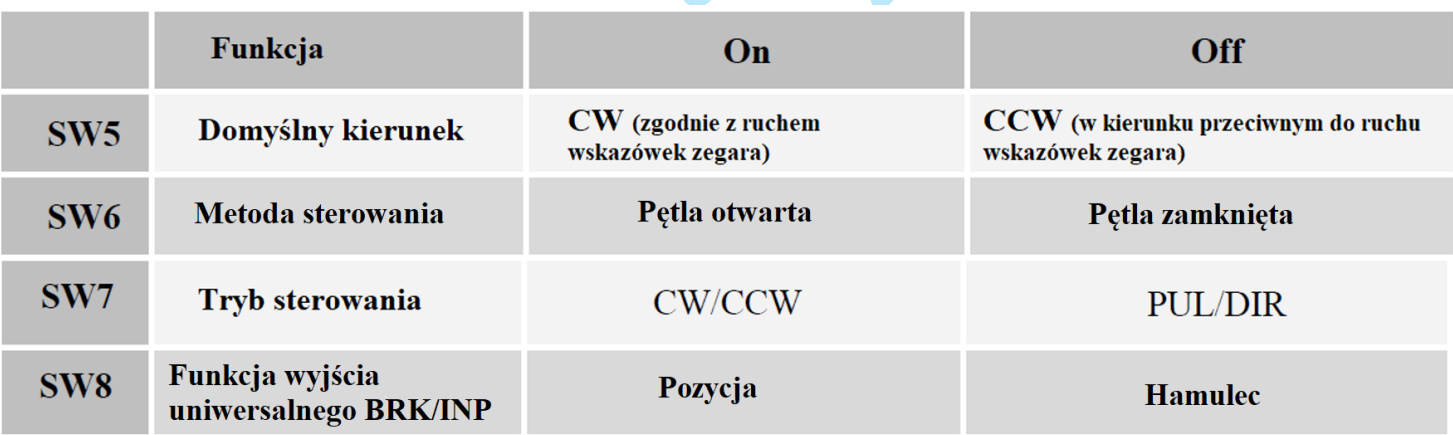

Uwaga: CS-D1008E obsługuje tryb otwartej pętli, który można wykorzystać w przypadku uszkodzenia enkodera lub do oceny, czy wartość podążania za pozycją jest nieprawidłowa.

#### **6.3. Przełącznik S3-napięcie sygnałów sterujących**

Na górze sterownika znajduje się trzeci selektor 1-bitowy (przełącznik S3 na rysunku 2), służący do konfiguracji napięcia sygnałów sterujących. Dla bezpieczeństwa urządzeń sprzężonych , ustawienie fabryczne to **24V**, do którego nie trzeba podłączać rezystorów 2K jak w starych napędach, co ułatwia obsługę. Gdy napięcie sygnału sterującego wynosi 5 V, S3 należy ustawić na 5 V, w przeciwnym razie silnik nie będzie działał.

## **7. Typowe połączenie**

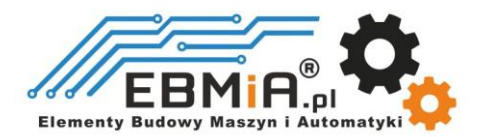

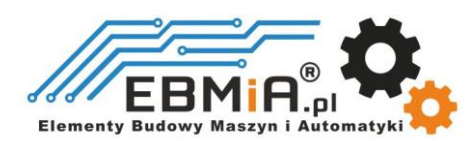

Kompletny układ krokowy powinien składać się z silnika krokowego z enkoderem, sterownika krokowego CS-D1008E, zasilacza i sterownika (generatora impulsów). Typowe połączenie pokazano na rysunku poniżej.

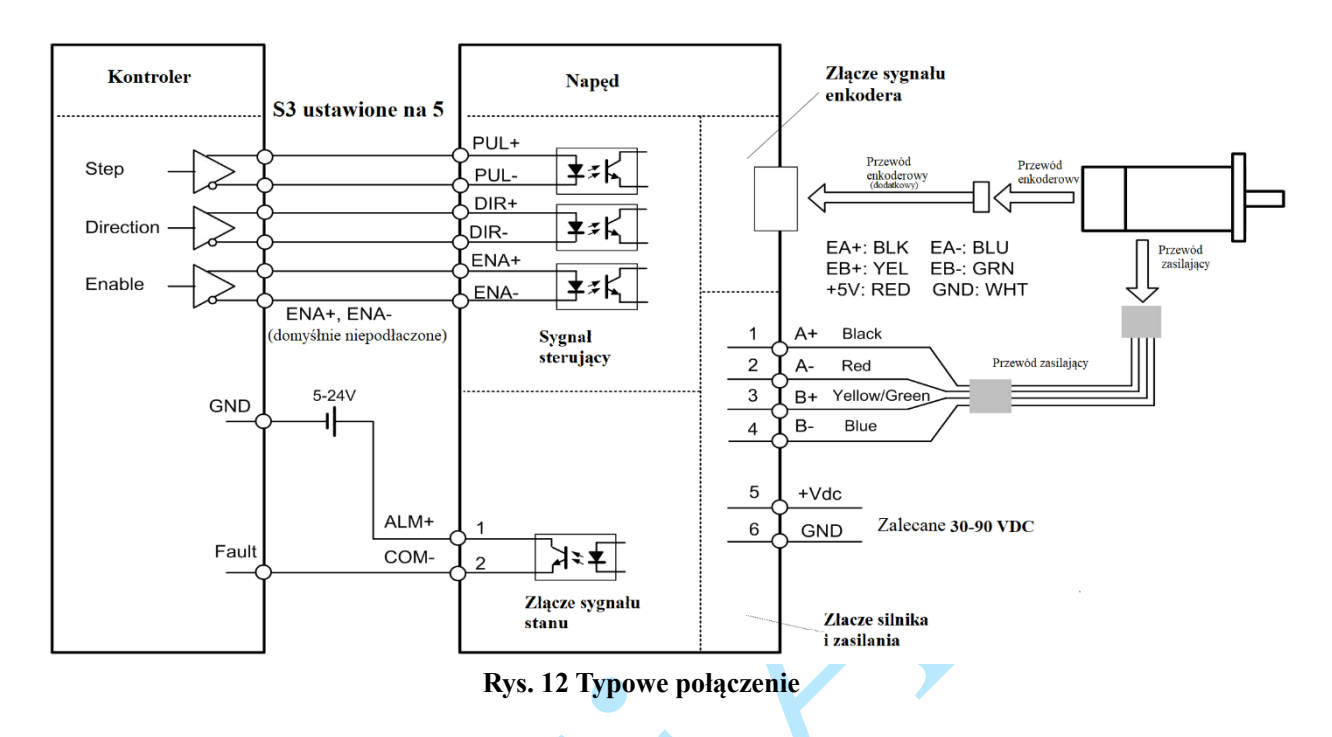

# **8. Wykres sekwencji sygnałów sterujących**

Aby uniknąć błędów przy sterowaniu sygnały krok (PUL), kierunek (DIR) i zezwolenie (ENA) muszą być zgodne z parametrami z diagramu poniżej:

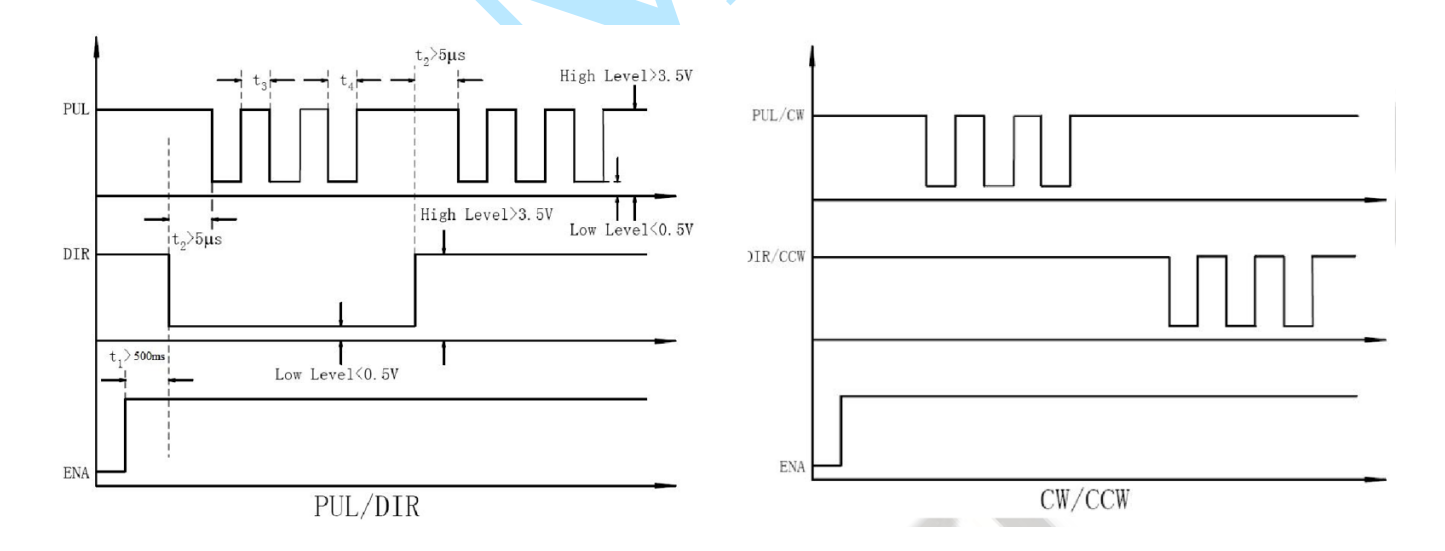

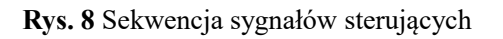

- a) t<sub>1</sub>: ENA musi wyprzedzać sygnał DIR o co najmniej 500 ms. Zazwyczaj ENA+ i ENA- są niepołączone. Aby uzyskać więcej informacji, zobacz "Konfiguracje złącza P1".
- b) t2: DIR musi być załączony co najmniej 5μs przed sygnałem PUL, aby zapewnić prawidłowy kierunek;

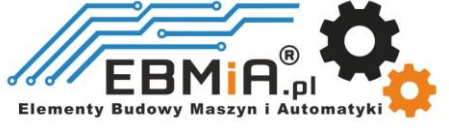

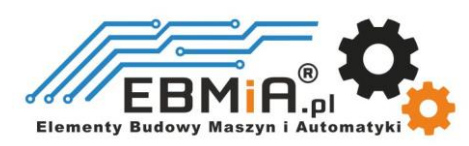

c) t3: Szerokość impulsu nie mniejsza niż 1us przy 5V, 2,5us przy 24V, szerokości te opierają się na 50% cyklu pracy. Jeśli jest większa lub mniejsza niż 50%, wymagana jest większa szerokość.

# **9. Funkcje ochronne**

Aby poprawić niezawodność, napęd zawiera pewne wbudowane funkcje zabezpieczeń.

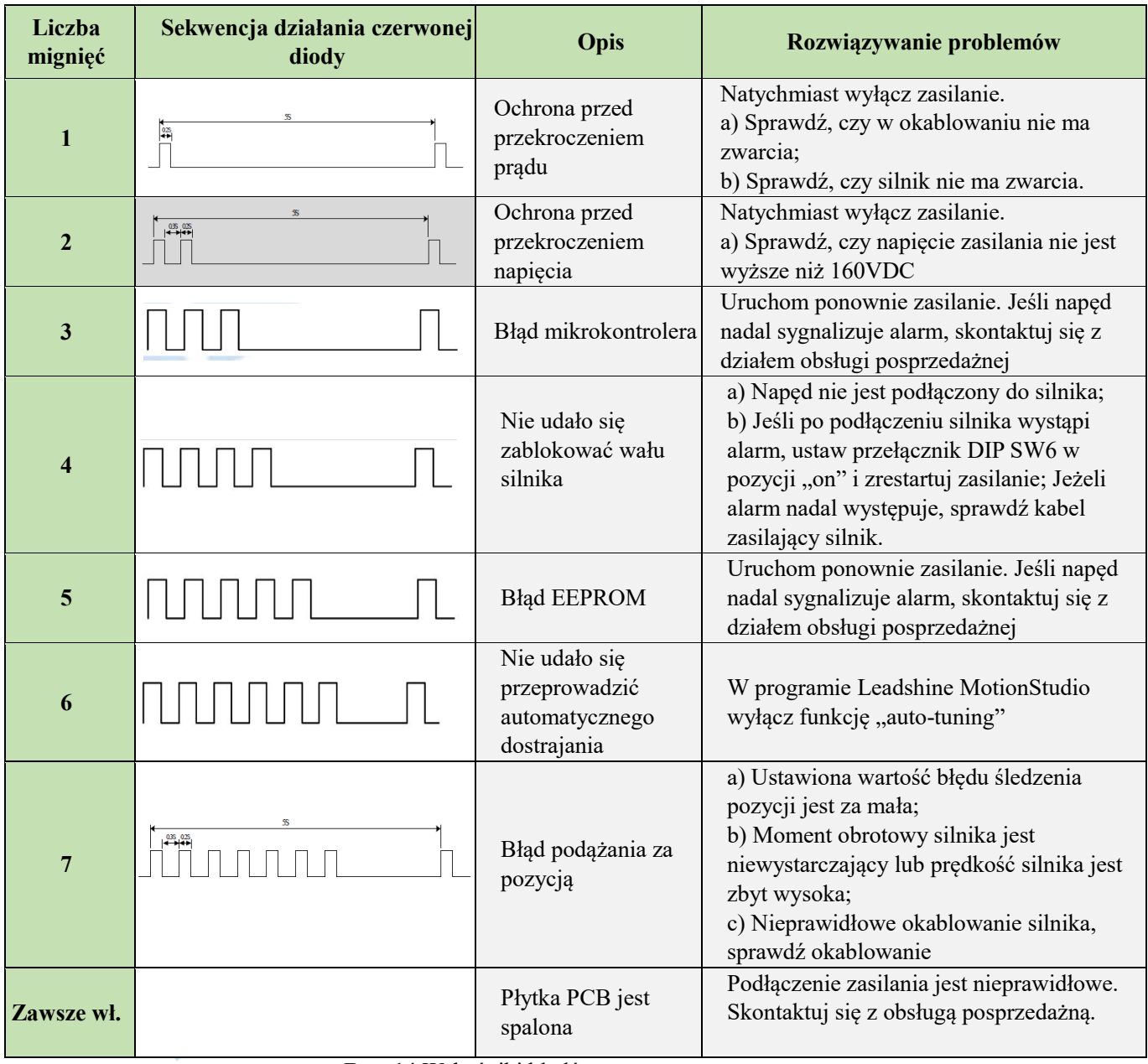

**Rys. 14** Wskaźniki błędów

Gdy powyższe zabezpieczenia są aktywne, wał silnika będzie wolny lub czerwona dioda LED będzie migać. Zresetuj napęd, włączając go ponownie, aby działał prawidłowo po usunięciu powyższych problemów.

# **10. Konfiguracja oprogramowania**

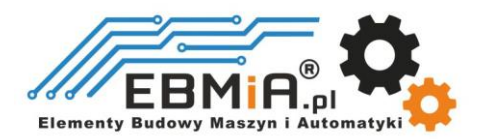

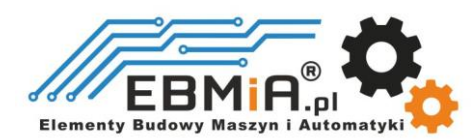

**CS-D1008E** zaprojektowano z myślą o prostej konfiguracji i wdrożeniu. W przypadku większości zastosowań nie jest wymagana żadna konfiguracja oprogramowania ani strojenie, szczególnie podczas sterowania silnikami krokowymi Leadshine z enkoderami (patrz Załącznik A).Jeśli chcesz dokonać dostrojenia lub niestandardowych konfiguracji możesz użyć bezpłatnego oprogramowania MotionStudio firmy Leadshine, aby wprowadzić zmiany.

# **11. Akcesoria**

Jeśli planujesz używać oprogramowania Leadshine, skontaktuj się ze swoim dostawcą w celu zakupu kabla **RS232** o numerze katalogowym CABLE-PC do podłączenia **CS-D1008E** do komputera z zainstalowanym systemem Windows 7 /8 /10. W przypadku korzystania z konwersji USB na RS232, skontaktuj się ze swoim dostawcą.

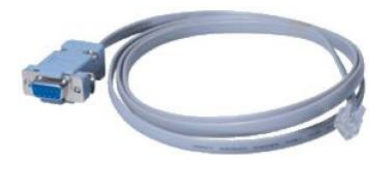

CABLE-PC USB2.0-232 USB2.0-232 (kabel do strojenia RS232) (konwenter USB na RS232)

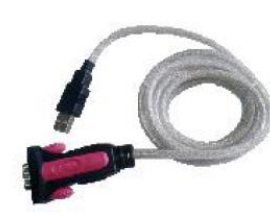

# **12. Rozwiązywanie problemów**

Jeśli napęd nie działa prawidłowo, pierwszym krokiem jest określenie, czy problem ma charakter elektryczny czy mechaniczny. Następnym krokiem jest wyizolowanie komponentu systemu, który jest przyczyną problemu. W ramach tego procesu może być konieczne odłączenie poszczególnych komponentów tworzących system i sprawdzenie, czy działają niezależnie. Ważne jest udokumentowanie każdego etapu procesu rozwiązywania problemów. Możesz potrzebować tej dokumentacji, aby móc do niej wrócić w późniejszym terminie, a szczegóły te znacznie pomogą naszemu personelowi pomocy technicznej w określeniu problemu, jeśli będziesz potrzebować pomocy.

Wiele problemów wpływających na systemy sterowania ruchem można przypisać szumom elektrycznym, błędom oprogramowania sterownika lub błędom w okablowaniu.

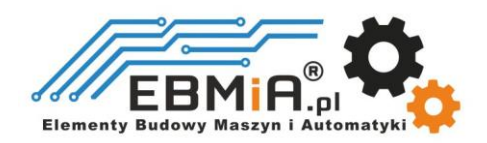

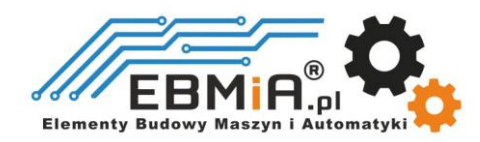

# **Objawy problemu i możliwe przyczyny:**

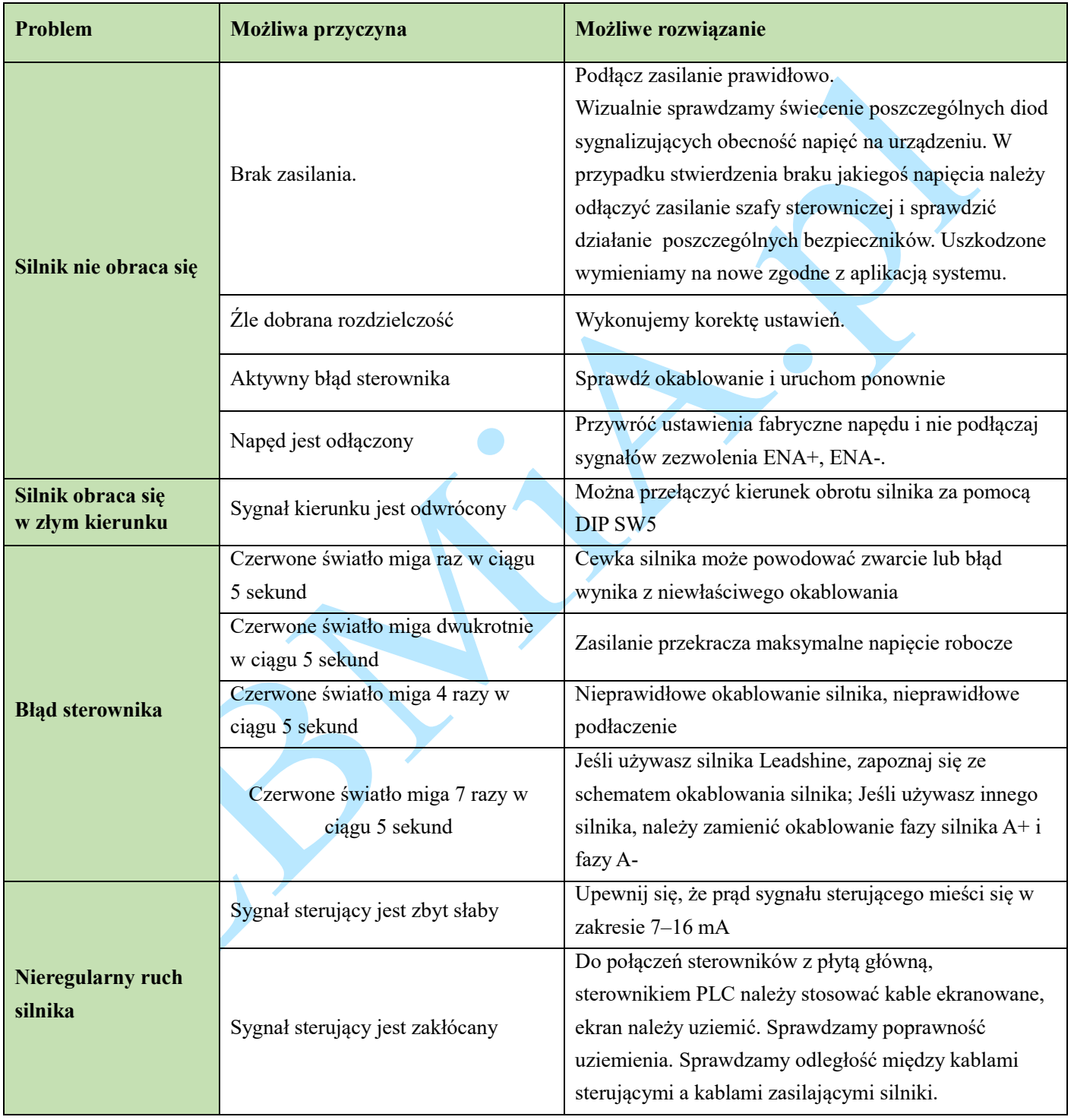

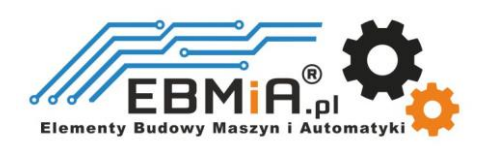

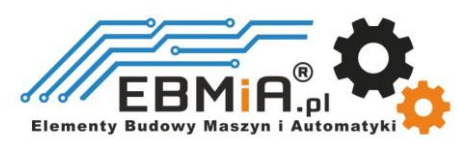

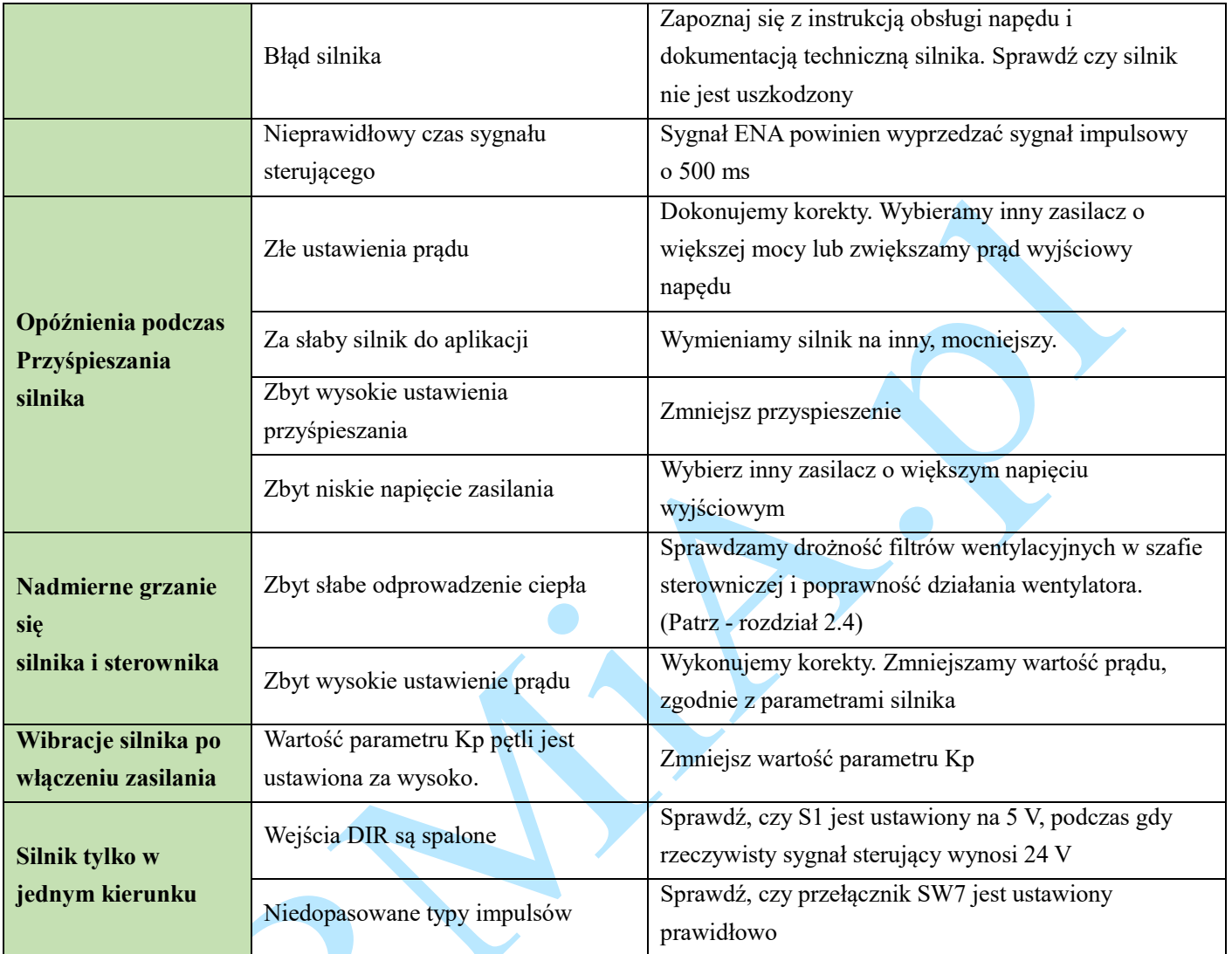

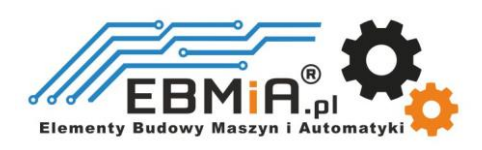

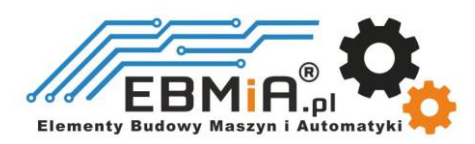

#### **Dodatek A. Silniki krokowe kompatybilne z Leadshine CS-D1008E**

Następujące silniki krokowe Leadshine w rozmiarze NEMA 23, 24 i 34 z enkoderami 1000-liniowymi zostały przetestowane we współpracy z napędem krokowym z zamkniętą pętlą **CS-D1008E**.

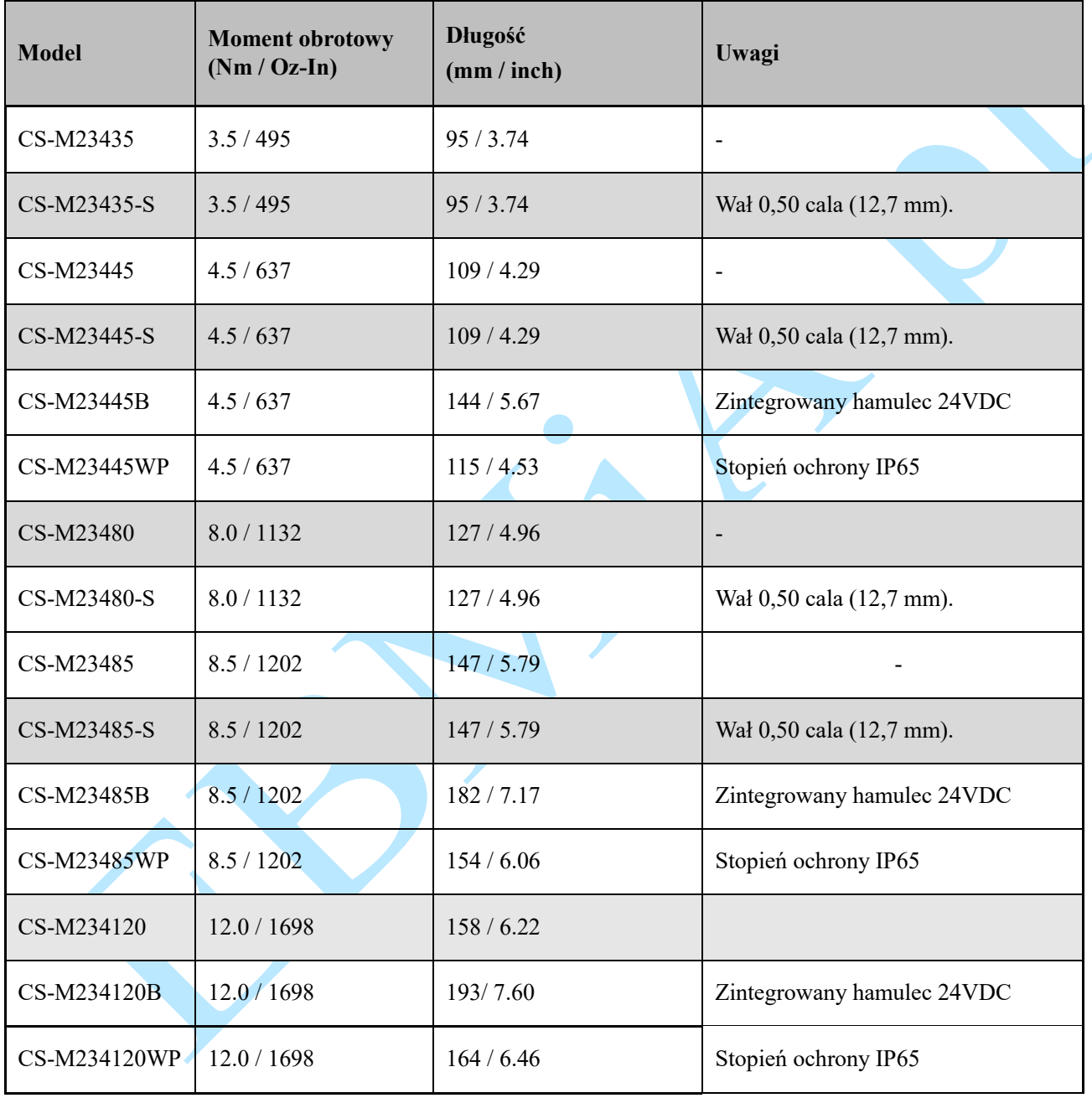

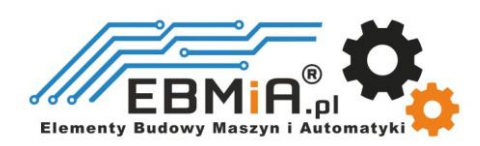

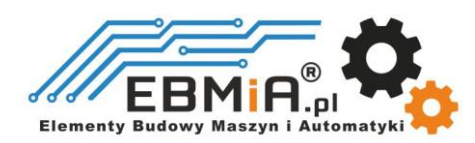

#### **Dodatek B. Zasilacze kompatybilne z Leadshine CS-D1008E**

Poniżej przedstawiono przykłady kompatybilnych zasilaczy producenta Leadshine do zasilania **CS-D1008E**.

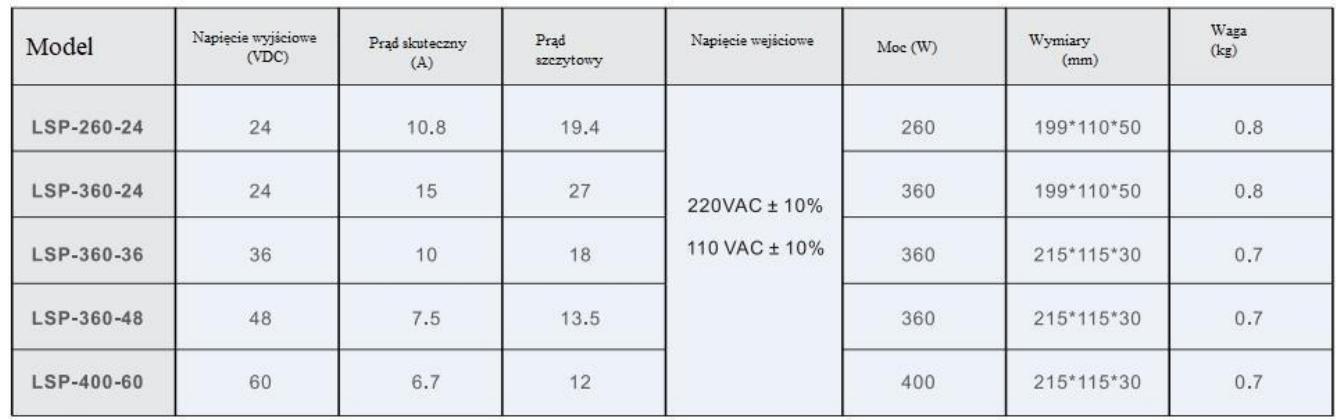

#### **Dodatek C. Zasilanie silnika innej firmy za pomocą CS-D1008E**

Zaleca się wybranie silnika krokowego z zamkniętą pętlą Leadshine wraz z napędem krokowym **CS-D1008E**, aby uzyskać najlepszą wydajność systemu, przy jednoczesnej prostocie instalacji. Zobacz Załącznik A, aby zapoznać się z często kupowanymi silnikami krokowymi Leadshine z zamkniętą pętlą.

W przypadku zasilania silnika krokowego innej firmy z zamkniętą pętlą, należy zwrócić szczególną uwagę w sposób opisany poniżej.

- Twój silnik krokowy musi być 2-fazowym silnikiem krokowym
- Twój silnik krokowy musi być zamontowany z kwadraturowym enkoderem obrotowym o rozdzielczości 500- 5000 linii (2000-20 000 CPR).
- Kiedy **CS-D1008E** jest włączany po raz pierwszy po podłączeniu silnika krokowego, sprawdź następujące możliwe przyczyny, jeśli wystąpi błąd podążania za pozycją (patrz sekcja 9 powyżej).
	- o Sprawdź, czy kable enkodera i zasilania są prawidłowo podłączone i mocno zabezpieczone.
	- o Wyłącz napęd, a następnie zamień połączenia silnika A+ i A- z napędem **CS-D1008E**. Powodem jest to, że definicje Twojego silnika A+ i A- różnią się od tych zaznaczonych na pinach połączenia silnika **CS-D1008E** (P4 na rysunku 2).

Jeśli po wykonaniu powyższych kroków błąd ochrony nadal występuje, skontaktuj się z dostawcą napędu lub pomocą techniczną.

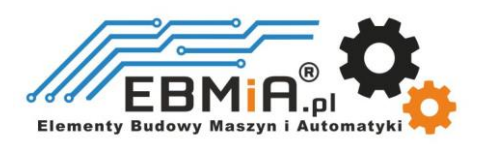